# Please do not redistribute these slides without prior written permission

1

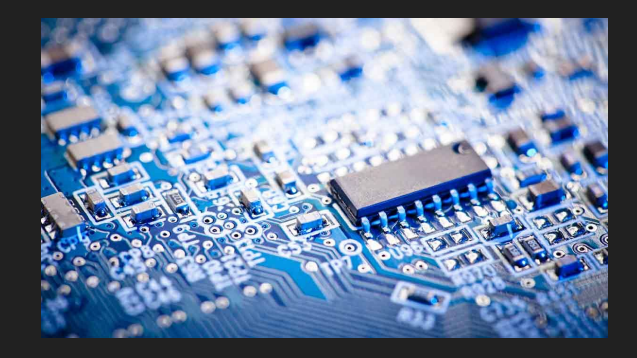

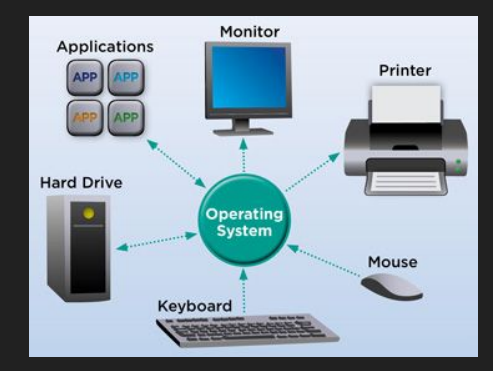

# Computer Systems

CS3650

#### Ferdinand Vesely

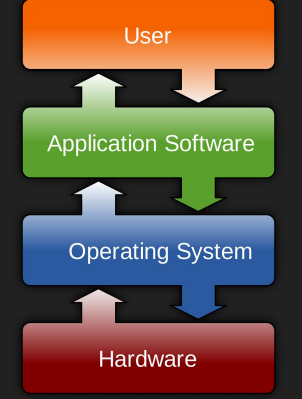

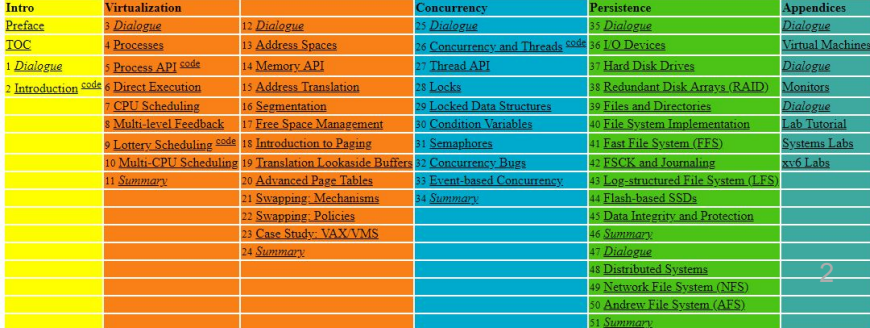

#### Pre-Class Warmup

- Take a moment, and introduce yourself to someone next to you. They are going to be your colleagues for the next 14 weeks!
	- "e.g. What is your name? What is the worst bug you have ever encountered? Favourite PL? OS?"
	- Will your classmate(s) and you be the next:
		- Jobs-Woz
		- Gates-Allen
		- Frances Allen
		- Turing-Church
		- Radhia and Patrick Cousot

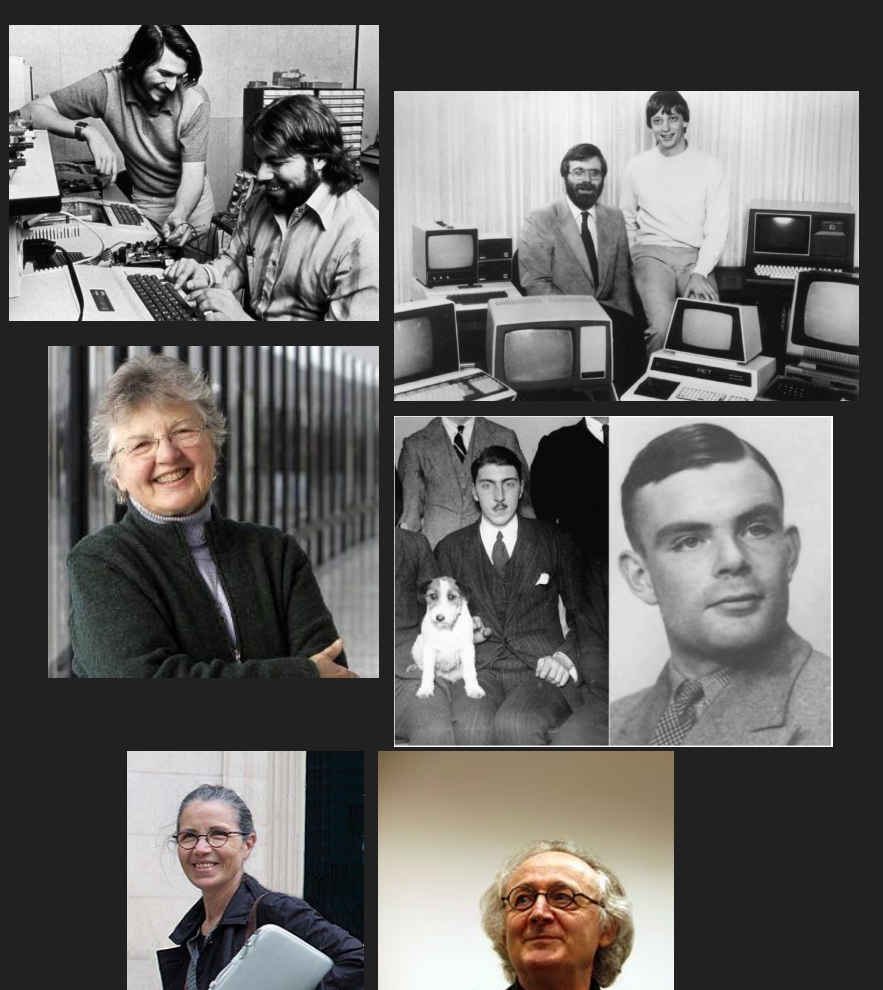

# Lecture 1 - Overview

#### About your Instructor

- I grew up in (Czecho-)Slovakia
- Studied philosophy, worked as a web developer
- Then moved to Swansea, Wales, UK to study CS
- Wanted to study CS because of operating systems, but my undergrad OS class was a letdown...
- Did my PhD there in Programming Language Semantics and Implementation

## So what is this course?

#### Computer Systems course in Computer Science

● A rough visualization of where the course is in the curriculum

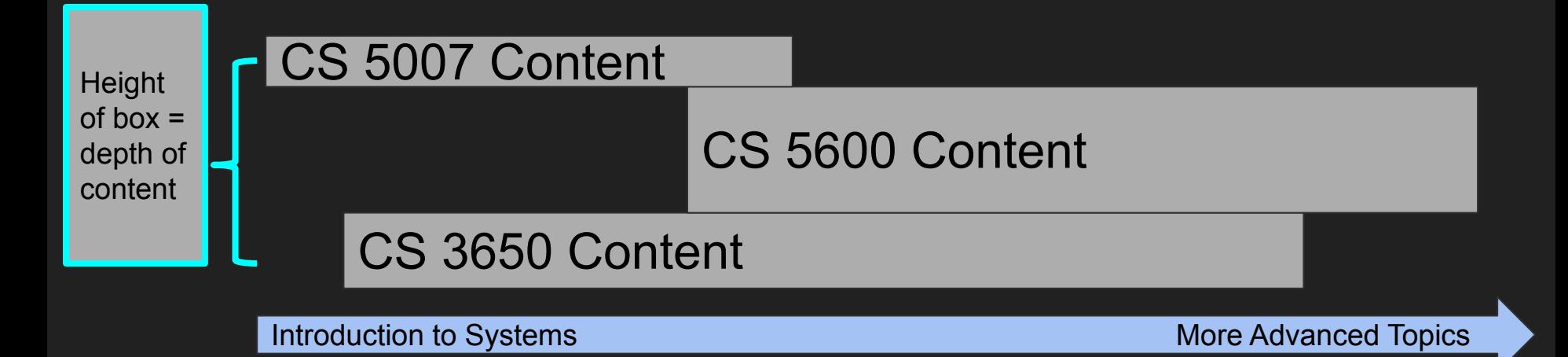

#### Masters level course in Computer Science

 $\bullet$  A rough  $\bullet$  where the course falls falls falls falls falls falls falls falls falls falls falls falls falls falls falls falls falls falls falls falls falls falls falls falls falls falls falls falls falls falls falls Our goal is to get everyone through--not to be intimidated!

**Height**  $of box =$ depth of content

#### $\Gamma$ CESOOL CS 5600 Content You will then be ready to take on CS5600!

International Advanced Topics More Advanced Topics More Advanced Topics

#### Roughly Speaking this course has a few 'modules'

- 1. Computer Systems Fundamentals
	- a. Terminal, C, Assembly, toolchain
- 2. Virtualization
	- a. Processes
- 3. Computer Architecture
	- a. Memory/Cache/Virtual Memory
- 4. Concurrency
	- a. Threads/Locks/Semaphores
	- b. Parallelism
- 5. Persistence
	- a. File Systems
	- b. Storage Devices
- 6. Other Selected Topics Throughout The Semester
	- a. Debugging/Instrumentation 9 and 100 minutes of the contract of the contract of the contract of the contract of the contract of the contract of the contract of the contract of the contract of the contract of the contract

#### Roughly Speaking this course has a few 'modules'

- 1. Computer Systems Fundamentals
	- a. Terminal, C, Assembly, toolchain
- 2. Virtualization
	- a. Processes
- 3. Computer Architecture
	- a. Memory/Cache/etc
- 4. Concurrency
	- a. Threads/Locks/Semaphores
	- b. Parallelism
- 5. Persistence
	- a. File Systems
	- b. Storage Devices
- 6. Other Selected Topics
	- a. Debugging/Instrumentation/Final 10 and 10 and 10 and 10 and 10 and 10 and 10 and 10 and 10 and 10 and 10 and 10 and 10 and 10 and 10 and 10 and 10 and 10 and 10 and 10 and 10 and 10 and 10 and 10 and 10 and 10 and 10 an

Note Operating Systems is the biggest chunk. Most things we do in the course you should view through the lens of an operating system.

#### Computer Systems = Magic?

- I hate to break it to you, but there is no magic in computers.
- Computers are just 1's and 0's In this course, we are going to look at 1's and 0's, and how to combine them to create different abstractions.
- That is where the magic comes in however–through the creativity and the art of computer science.
- Computer Science is an art!

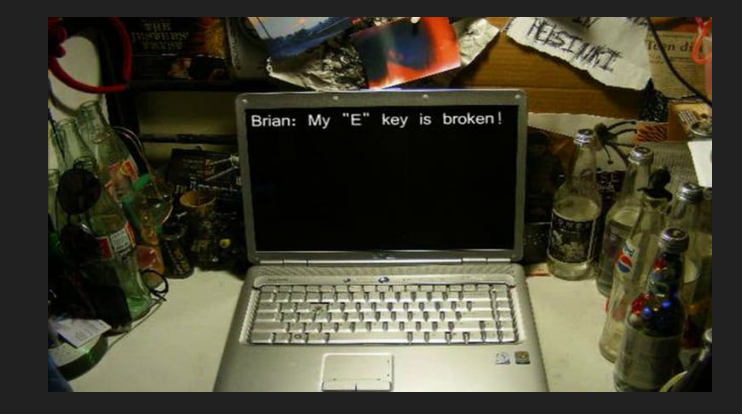

#### "No more magic"

- This is my mantra for all computer systems courses
- We do not have to look at machines any more and think there is magic going on.

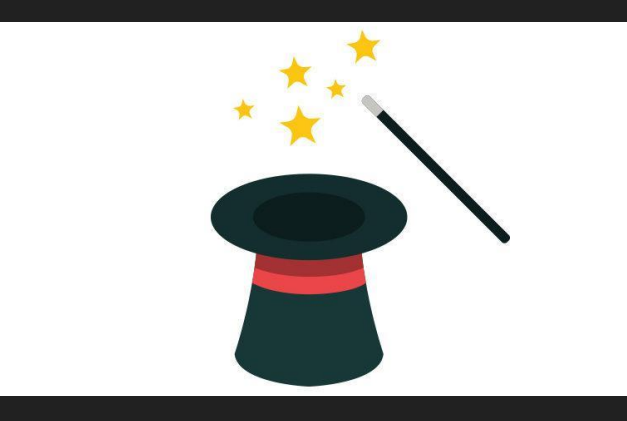

#### "No more magic"

- This is my mantra for all computer systems courses
- We do not have to look at machines any more and think there is magic going on.
- Someone programmed our operating systems, devices, and software
	- And they started off where you are!

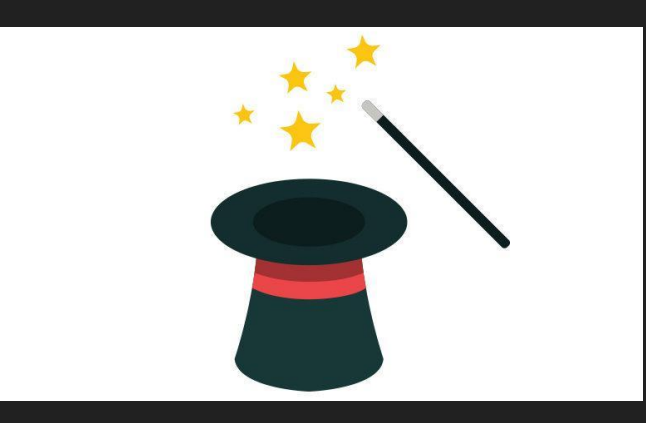

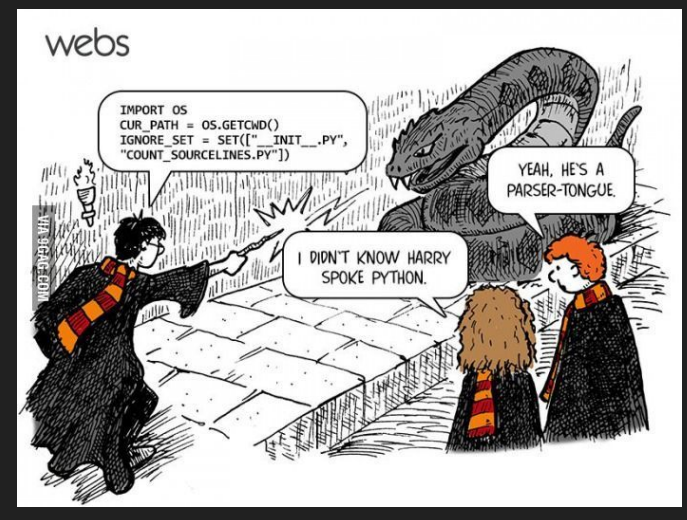

#### "No more magic"

• On the other hand: a modern OS is a lot about creating and maintaining **illusions**

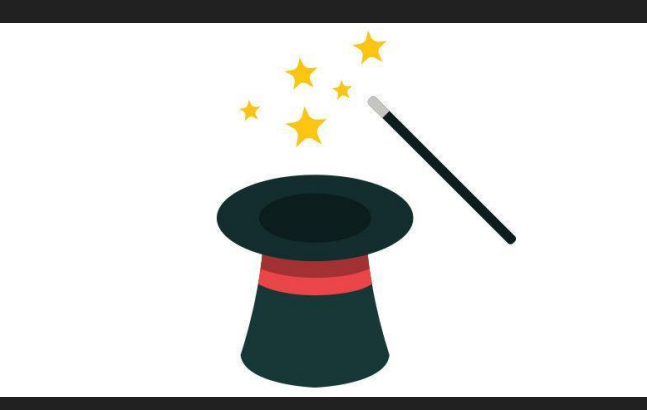

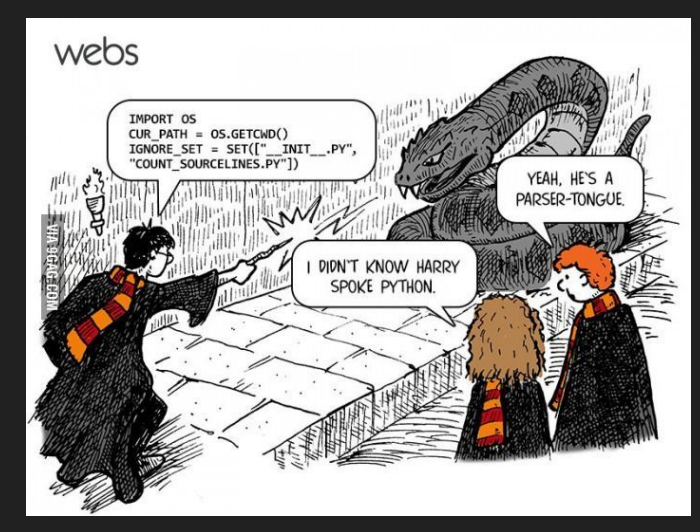

#### Course Goals

● Let us review the syllabus (which is on the website)

● <https://course.ccs.neu.edu/cs3650sp22/>

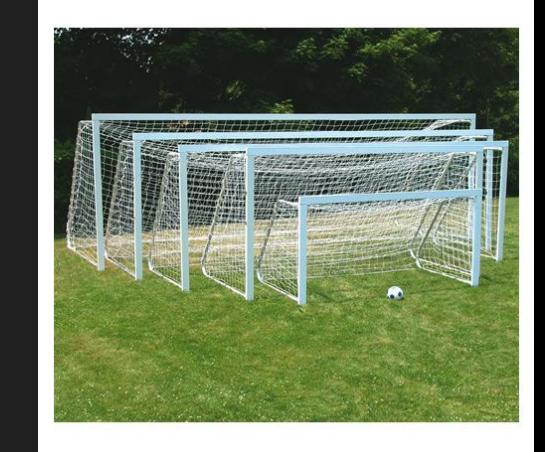

#### A note on assignments

- First 4-5 Assignments are individual
- Then, you get to pick a partner and can work in pairs (optional)
- You can partner up across sections

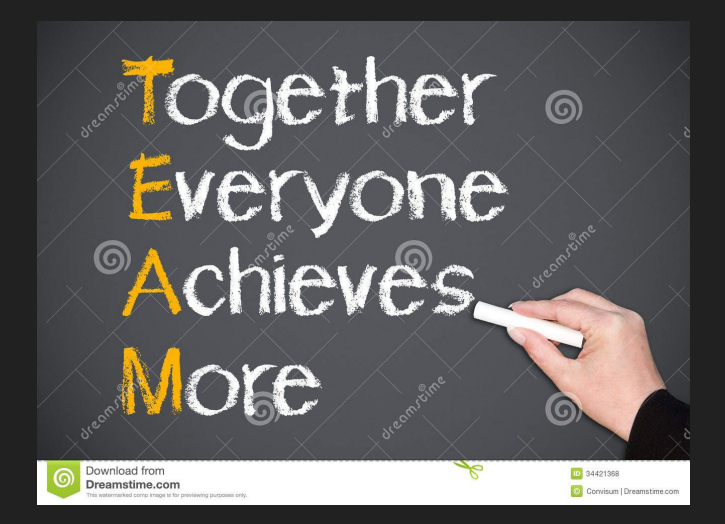

#### Course Materials

- A laptop is highly recommended
- I do not care what operating system you use on your computer
	- Mac, Linux (Ubuntu, Debian, etc.), Windows
	- In the case that you do not have a laptop, there are Khoury has VDI systems that are available
		- Reach out to me about labs, where we going to try to work together in class in parallel
- However, we will use a Linux system for much of the course

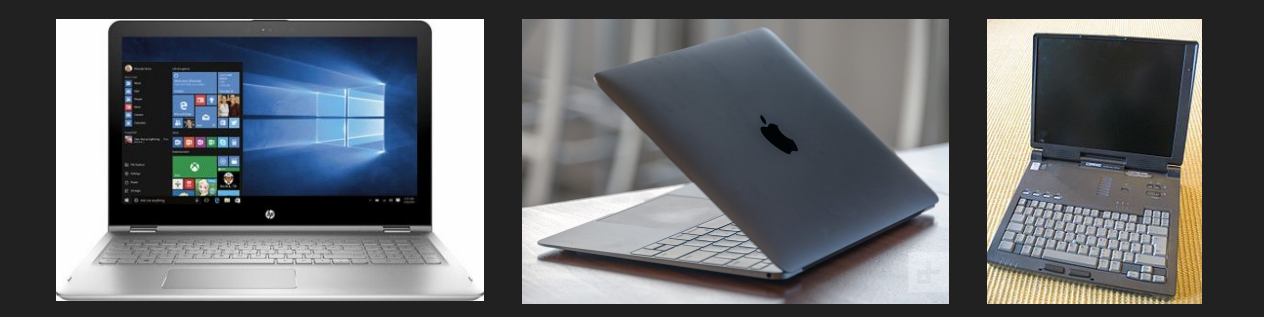

#### Course Text

● (free)

<http://pages.cs.wisc.edu/~remzi/OSTEP/>

- <https://diveintosystems.org/>
- [https://www.amazon.com/Low-Level-Progra](https://www.amazon.com/Low-Level-Programming-Assembly-Execution-Architecture/dp/1484224027) [mming-Assembly-Execution-Architecture/dp/](https://www.amazon.com/Low-Level-Programming-Assembly-Execution-Architecture/dp/1484224027) [1484224027](https://www.amazon.com/Low-Level-Programming-Assembly-Execution-Architecture/dp/1484224027)
- (Recommended)
	- C Programming Language Book
- (Recommended)
	- Computer Systems: A Programmer's Perspective
- Labs and lectures will have several web resources to check out!

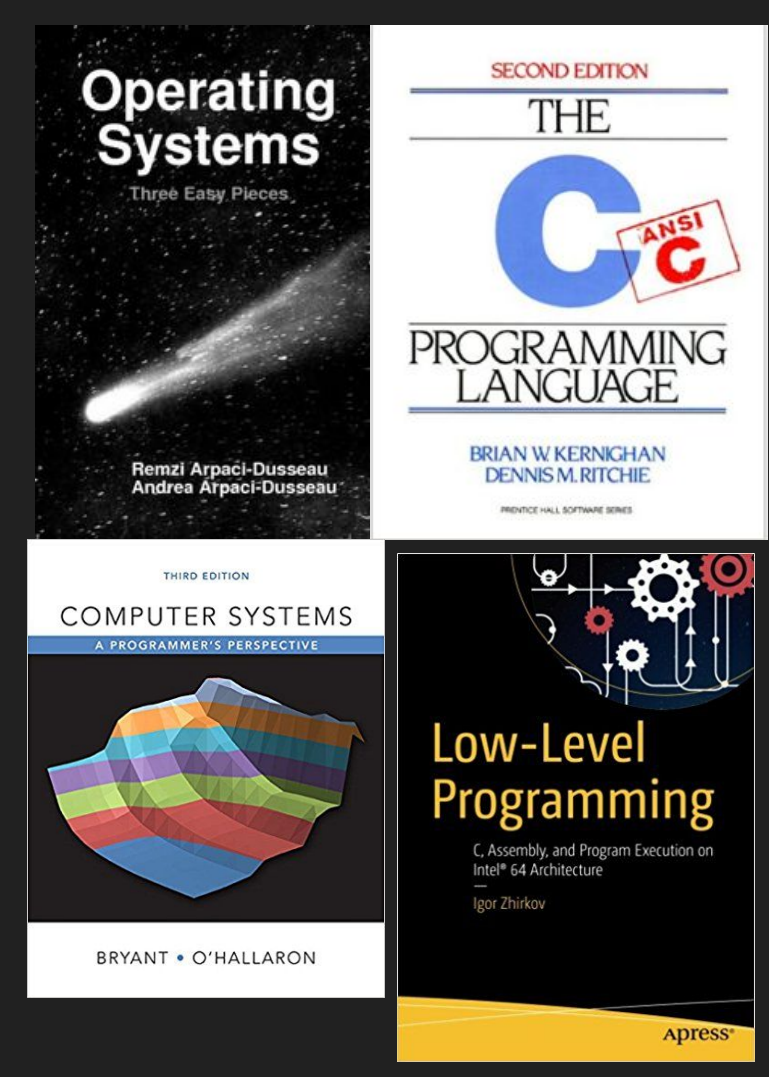

#### Teaching Style

- Everyone learns differently--optimize as needed along the way
	- There will be lectures
	- Sometimes, there will be slides
	- In-class labs
- $\bullet$  This is a very hands on class we will build things!
- There will be plenty of opportunity to make mistakes Do not be afraid to be wrong
	- The worst case scenario is we review
- Do ask questions!
	- Occasionally I may even pause to write down the question
	- I try to avoid randomly calling on students--but do participate!
- Come to office hours! Mine or the TAs or both!

#### Teaching Assistants

- Listed on the General tab on the webpage
	- Welcome them!
	- Currently 10 TAs
- TA Office Hours: tbd
	- Via Khoury Office Hours App

### E-mail: try to avoid it

- Post general questions on Piazza to minimize e-mail
	- You should be registered here: [https://piazza.com/northeastern/spring20](https://piazza.com/northeastern/spring2022/cs3650) [22/cs3650](https://piazza.com/northeastern/spring2022/cs3650)
- Come to office hours to minimize e-mail
- If all else fails, shoot me an e-mail
- ...and then remind me you've sent me an e-mail

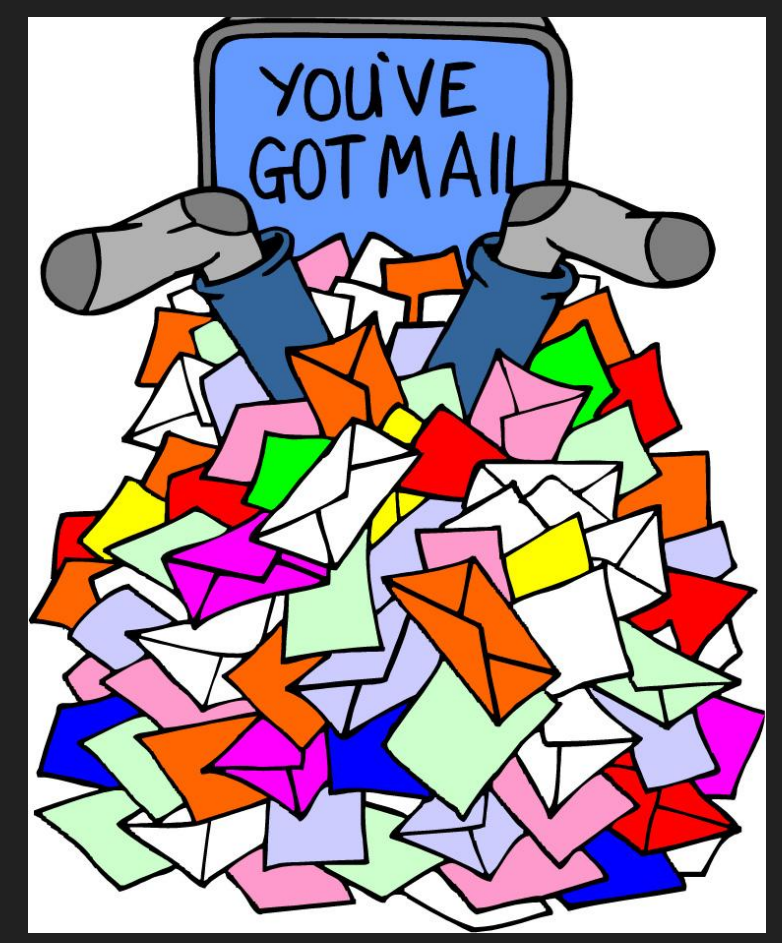

#### **Expectations**

- You have taken some 'programming' related class.
	- $\circ$  Today you will notice I am calibrating a bit! :)
	- In the instance that you have not--you can still perform well.
		- i.e. Make sure you do the readings
- You know at least one programming language well
	- $\circ$  In this course we will use C and get exposed to x86-64 assembly
	- $\circ$  C is (still) the industry standard
	- (You can pick up whatever other fancy systems language later once you learn one)

#### **Expectations**

- You have taken some 'programming' related class.
	- $\circ$  Today you will notice I am calibrating a bit! :)
	- In the instance that you have not--you can still perform well.
		- i.e. Make sure you do the readings
- You know at least one programming language well
	- $\circ$  In this course we will use C and get exposed to x86-64 assembly
	- C is (still) the industry standard
	- $\circ$  (You can pick up whatever other fancy syster Yes I know there is GO, Erlang, Rust, etc.

### Why C?

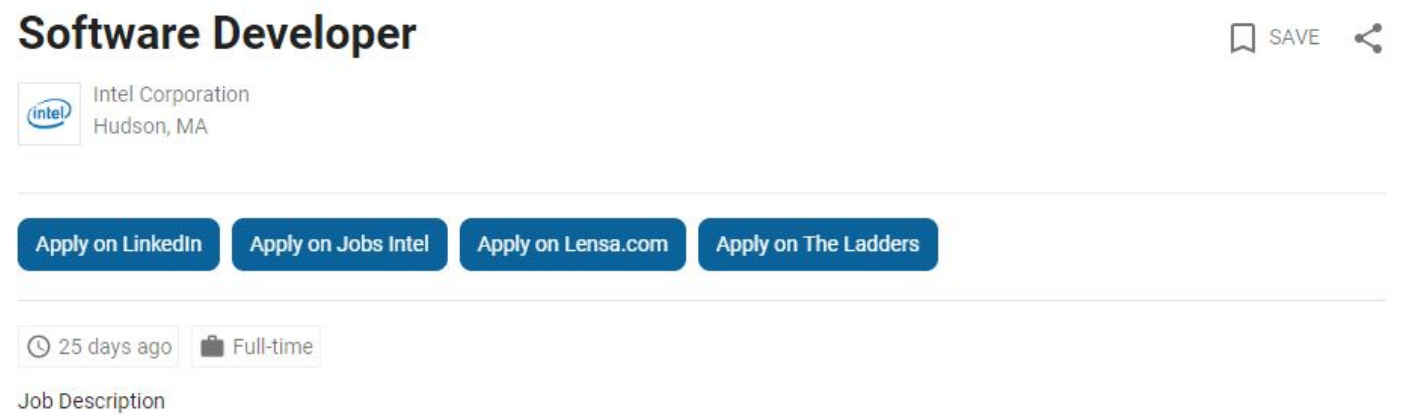

The Developer will work on design and implementation of low level software for a new architecture, developing and evaluating software technology in conjunction with work the underlying high-performance processor architecture. You will be a member of a fast-paced, multidisciplinary software team working closely with processor core/system architects. The software team is responsible for developing the software stack - runtime support, compilers, base support for debuggers, profilers, etc. to enable applications to be built and run on the new system. The team will utilize their technology with external customer HPC workloads in the target environment through a co-design effort. This will enable the evaluation of workloads for an exascale system as design alternatives are being considered. The qualitied candidate will have excellent knowledge of haruwar<del>e archit</del>ecture and software interaction, and parallel computing. Programming experies ce in C/C++ necessary. Oood working knowledge of Linux. Good grasporf performance issues of large-scale HPC codes: synchronization, communication, load belower, memory access patterns. This is a hande on software engineering position requiring the ability to work as a part of a cross-functional team in a rapidly evolving technical environment.

### Why C?

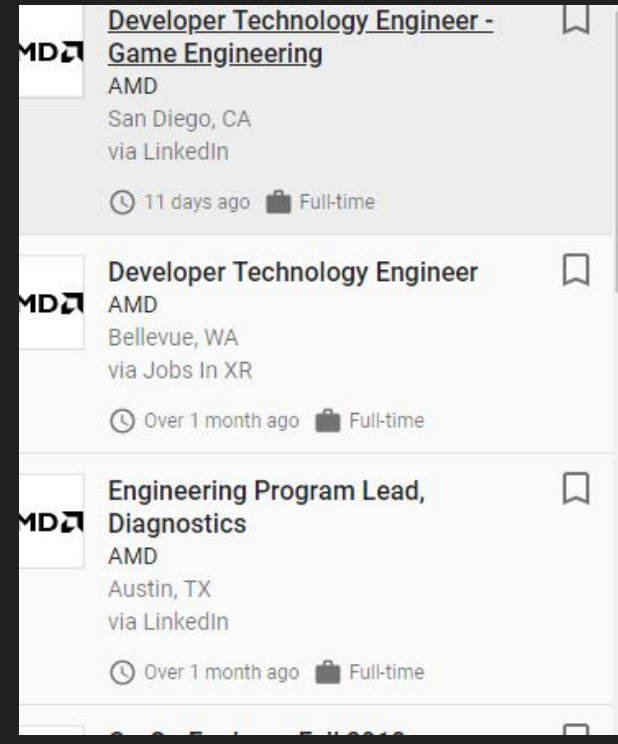

The AMD Game Engineering team works closely with external games software de planet. We help them to fully exploit the technical capabilities of AMD's hardware and performance and we do everything in our power to make the user understand

#### The Successful Candidate Will

. Work with the external game development partners of AMD to enable them to pr

- . Optimize game and application performance for discrete GPUs, APUs and CPUs
- . Design and implement rendering effects using established APIs

· Integrate features into game titles

The ideal candidate is a highly-skilled software designer and engineer, strong in 3 GPUs, APUs, and CPUs. You're team-driven and motivated to do things others mig

#### Minimum Requirements

- Has several years of experience efficiently creating C/C++ game code for Windo language features, standard libraries and writing easy to understand code.
- . Has practical hands-on experience with DirectX-class development tools and ted
- · Has strong graphics code optimization skills, in particular shader code optimiza
- . Understands that requirements are rarely perfect and is willing to extract the spil
- · Has a degree in computer science or a related technical discipline, or the equiva
- . Has excellent written and verbal skills.
- . Is willing to travel domestically and internationally on a regular basis.

#### Why C? (You get the idea)

 $\Box$ 

◯ 29 days ago Full-time

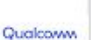

**Software Development Engineer -Virtual Reality Software** Qualcomm San Diego, CA

via Glassdoor

◯ 25 days ago | Full-time

· Developing in embedded software environments

· C/C++ programming language

Assembly programming" id="hdnMinimumQualifications">6 months to 7 years of academic or ind

· Developing in embedded software environments

· C/C++ programming language

· Assembly programming

Preferred Quanncations Debugging in embedded software environments

- · Solid understanding of computer architecture and real-time operating systems
- Versatile attitude to learn new languages, architectures, and operating systems

### Course Questions, Comments, Concerns?

# So what exactly is C?

```
1 \#include <stdio.h>
\overline{2}3 int main(){
4
        puts ("Hello Computer Systems!");
5
6
        return 0;\overline{7}\, 8
```
compile with: clang hello.c -o hello

```
1 \#include <stdio.h>
\overline{2}3 int main(){
4
        puts ("Hello Computer Systems!");
5
6
        return 0;\overline{7}\, 8
```
compile with: clang hello.c -o hello

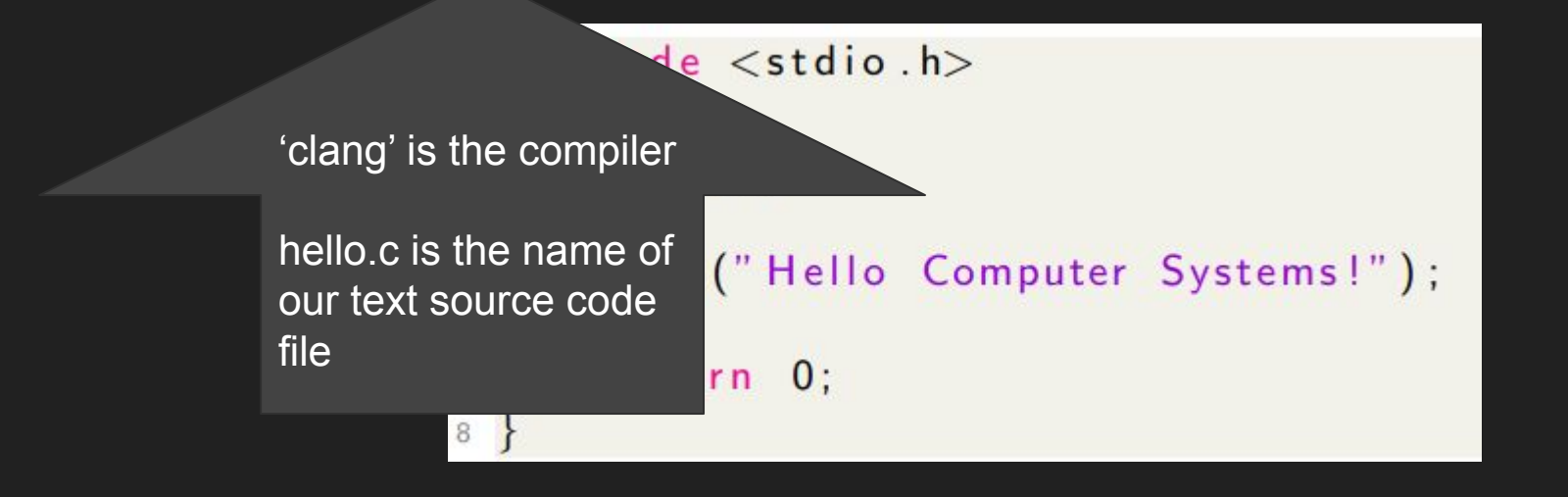

compile with: clang hello.c -o hello

And we are using a flag '-o' (dash lower-case *Oh*) which specifies the 4 ter Systems!"); argument that follows is 5 going to output a binary 6 called hello. 7 8

33

compile with: clang hello.c -o hello

```
commands related to standard 
1 #include <stdio.h>
                                     input and output (so we can print 
\overline{2}text to the screen)3 int main(){
4
       puts ("Hello Computer Syst s!");
5
6
       return 0;7
8
```
#include brings in a library of

compile with: clang hello.c -o hello

```
1 \#include <stdio.h>
\overline{2}3 int main(){
4
                                         #puts prints something to the 
        puts ("Hello Compu
5
                                         screen. printf will be another 
6
                                         popular way to do this.return 0;7
\, 8
```
compile with: clang hello.c -o hello

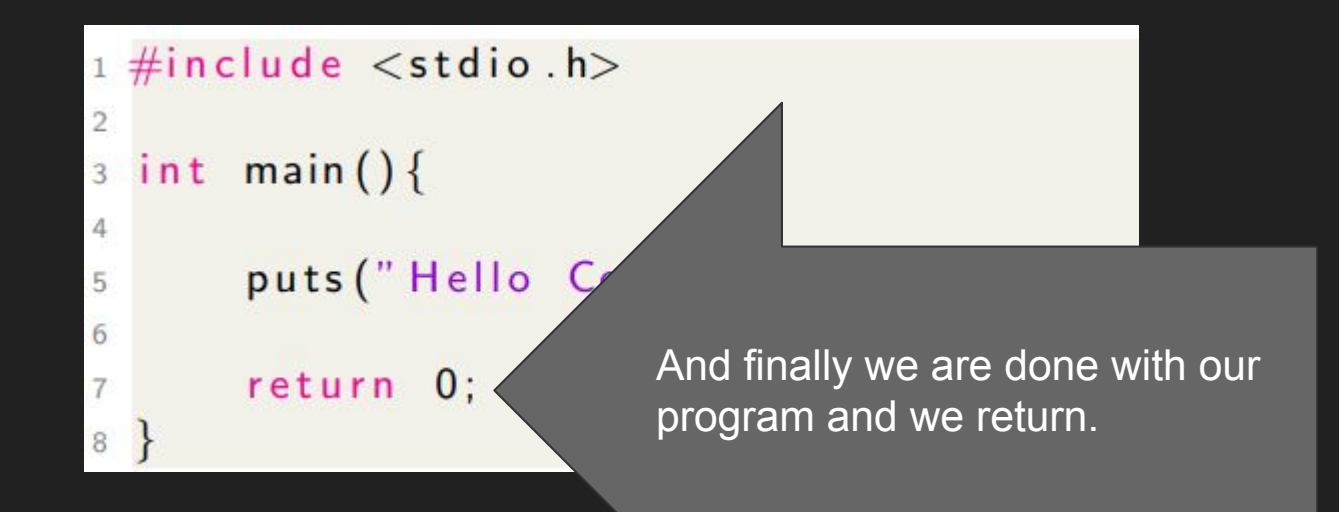

#### C and the compilation process

- In a picture, this is the compilation process from start to finish
- (Note in this class we'll use clang, but gcc is also fine)

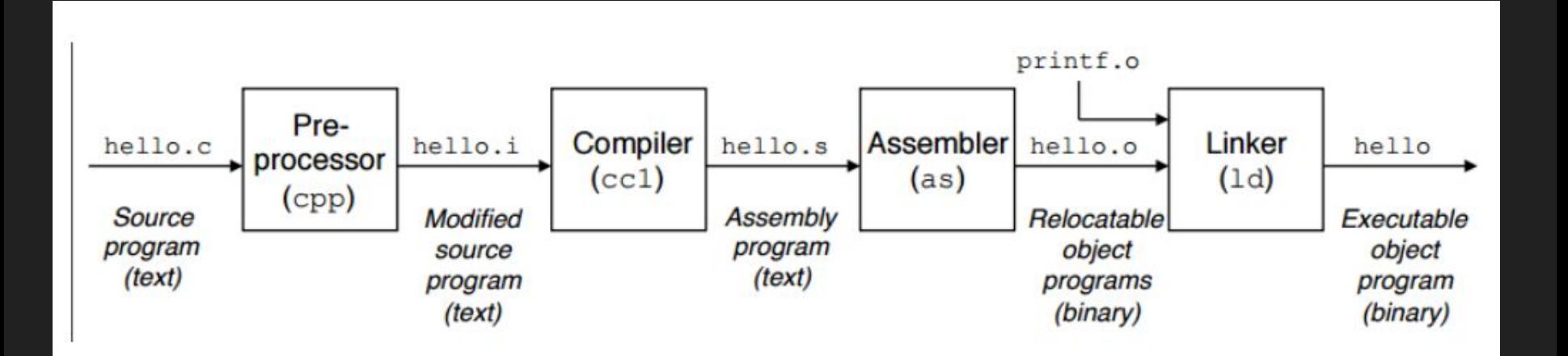
## Little exercise to see what compiler is doing

- Generate assembly code
	- clang -S hello.c
- Investigate assembly
- Compile assembly to executable file
	- clang hello.s -o hello
- Generate Object file
	- clang -c hello.s
- View Object File
	- nl hello.o (unreadable)
- Investigate Object File
	- objdump -d hello.o (disassembly)
	- objdump -t hello.o (symbol table)

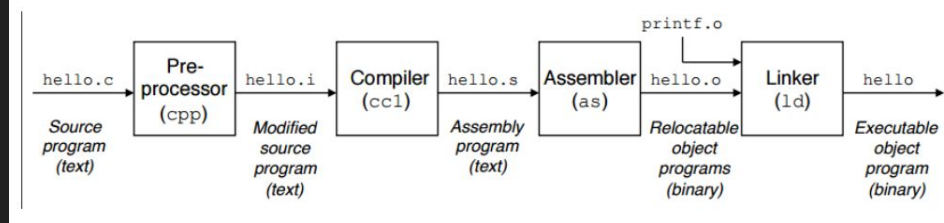

# Quick view of the assembly

• How many folks have not written assembly before? **Raise hands on Zoom or in classroom**

```
indigo.ccs.neu.edu - PuTTY
                                                                           \Box.file
                    "hello.c"
            .text
            .globl main
            .align 16, 0x90
                    main, @function
            .type
 6 main:
                                             # @main
            .cfi startproc
 8 # BB#0:
            pushq %rbp
10 .Ltmp2:
11.cfi def cfa offset 16
12.Ltmp3:
13.cfi offset %rbp, -16
14
            movq %rsp, %rbp
15 .Ltmp4:
16
            .cfi def cfa register %rbp
            subq
                    $16, %rsp
18
           leag
                    .L.str, %rdi
19
                    50, -4 ($rbp)
           movl
20
           callg
                   puts
21
           movl
                    $0, %ecx
22
           movl
                    \texttt{seax, -8}(\texttt{frbp})# 4-byte Spill
23
           mov1Secx, Seax
24
                    $16, $rspaddg
25
           popq
                    srbp
26
           ret
27 . Ltmp5:
            .size main, .Ltmp5-main
28
            .cfi endproc
30
                    .L.str,@object
                                             #@.str.type
32
            .section
                            .rodata.strl.1, "aMS", @progbits, 1
33 .L.str:
34
            .asciz "Hello Computer Systems!"
35
                    .L.str, 24
            .size
36
38
           .ident "clang version 3.4.2 (tags/RELEASE 34/dot2-final)"
                            ".note.GNU-stack", "", @progbits
39
            .section
```
 $\times$ 

# Quick view of the assembly

• How many folks have not written

 $\text{ass}_{\text{max}}$ It's not too bad, you can pull out various functions to orient yourself

Our string

B indigo.ccs.neu.edu - PuTTY .file "hello.c" .text .globl main 16, 0x90 .align 5 .type main, @function 6 main: # @main 7 .cfi startproc  $8$  # BB#0:  $\mathbf{9}$ pushq %rbp 10 .Ltmp2: 11 .cfi def cfa offset 16 12 .Ltmp3: 13 .cfi offset %rbp, -16 14 mova %rsp, %rbp 15 .Ltmp4: .cfi def cfa register %rbp  $$16, $rsp$ suba leag .L.str, %rdi wu ya  $(4rbp)$ **Service** callg puts **MOVI** PU, SECX  $\texttt{seax, -8}(\texttt{krbp})$ movl # 4-byte Spill movl %ecx. **%eax** 24 addg  $$16, $rsp$ 25 popq %rbp 26 ret 27 .Ltmp5: 28 .size main, .Ltmp5-main 29 .cfi endproc 30 31 .L.str, @object # @.str .type .section .rodata.strl.1, "aMS", @progbits, 1 L.str: "Hello Computer Systems!"  $.8512$ .size **The Manager** 38 .ident "clang version 3.4.2 (tags/RELEASE 34/dot2-final)" 39 section ".note.GNU-stack", "",@progbits

Π

# Quick view of objdump

• How many folks have not used objdump before? **Raise hands again...**

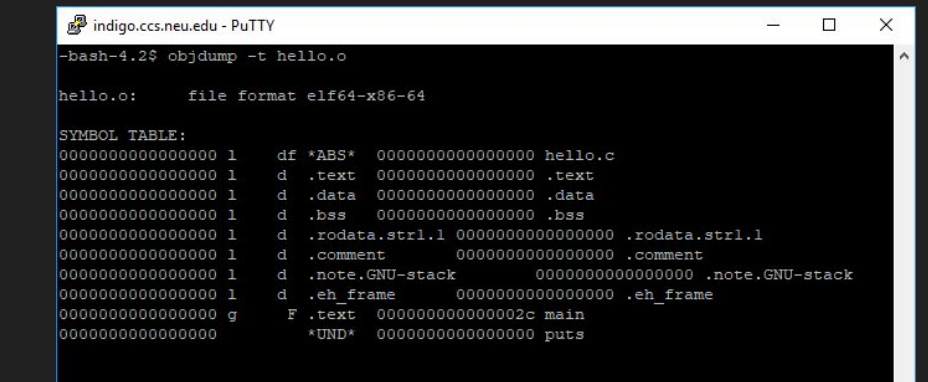

 $-bash-4.2$ 

# Quick view of objdump

• How many folks have not used objdump before?

> Powerful tool to pull out some information (Can see functions/libraries used)

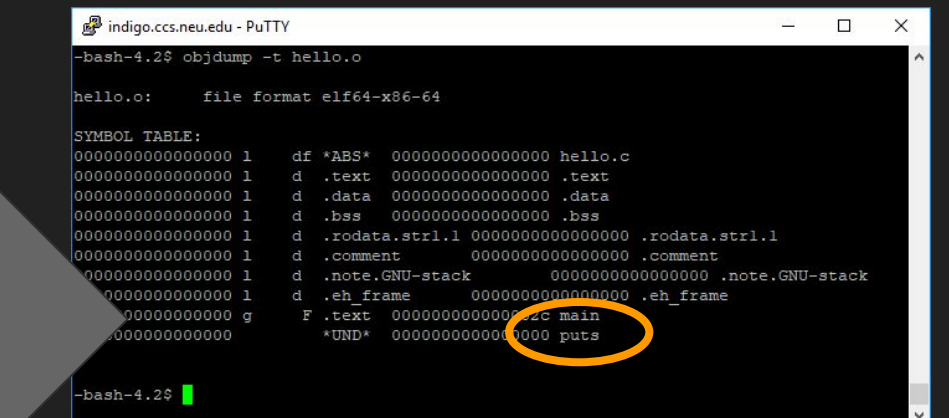

# So Compilers are pretty neat

- When we start looking at some of the information taken in, we appreciate the job they do.
	- i.e. transform high level language to binary
- All of a sudden, writing some C code is not so bad!
	- (And it of course is better than pure binary!)

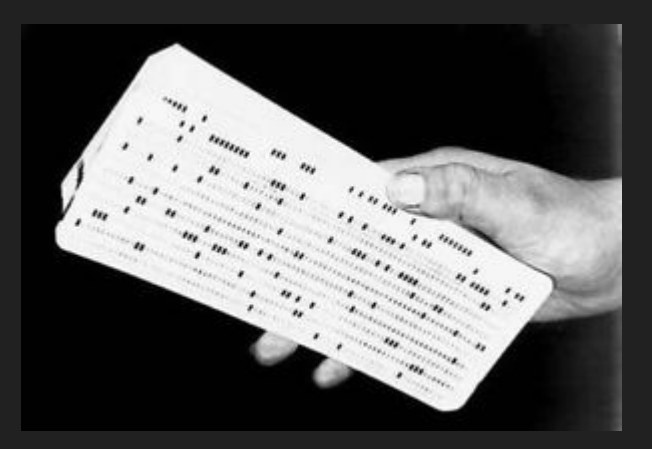

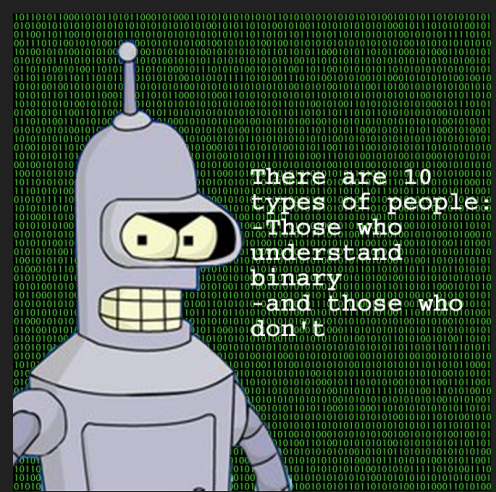

# http://www.learn-c.org/

- Part of your first assignment will be performing some C Programming exercises.
- Here you will run examples on the web through some nice interactive tutorials
	- (We will revisit C from the command line shortly)

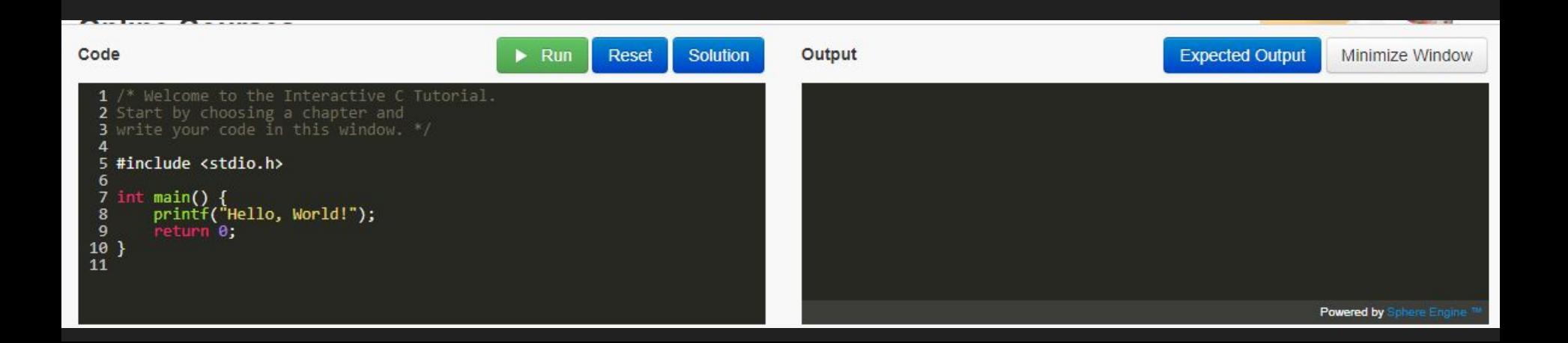

### So compilers are a core element of this class

• The other core pieces are the hardware(left) and operating system (right)

Source

program

 $(text)$ 

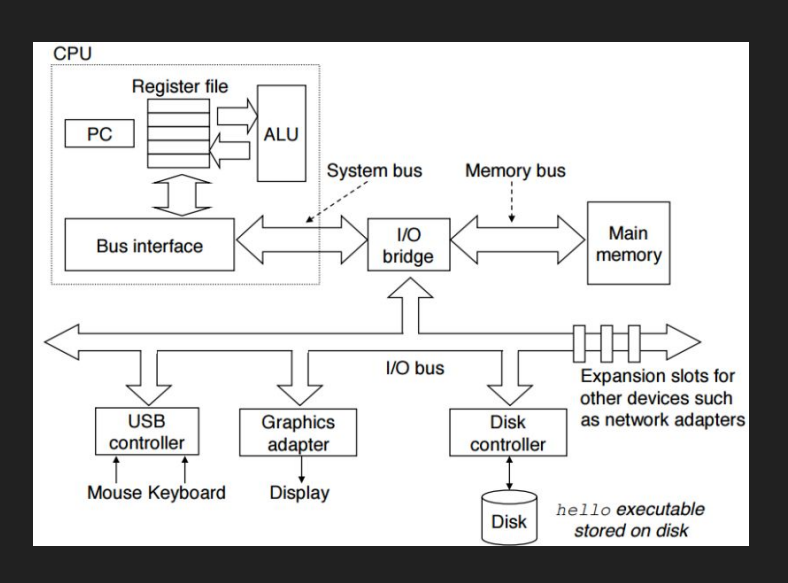

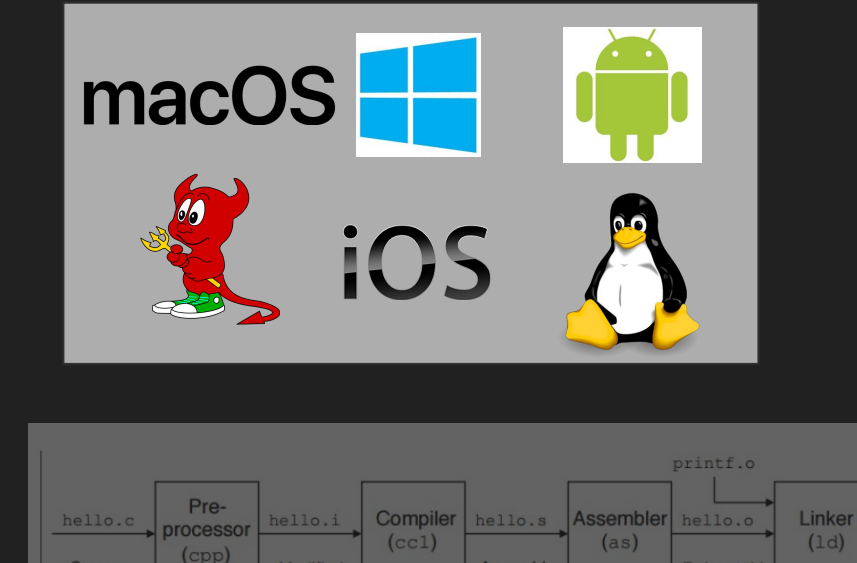

**Modified** 

source

program

 $(text)$ 

**Assembly** 

program

 $(text)$ 

hello

Executable

object

program

(binary)

Relocatable

object

programs

(binary)

## So compilers are a core of this class

• The other core pieces are the hardware(left) and operating system (right)

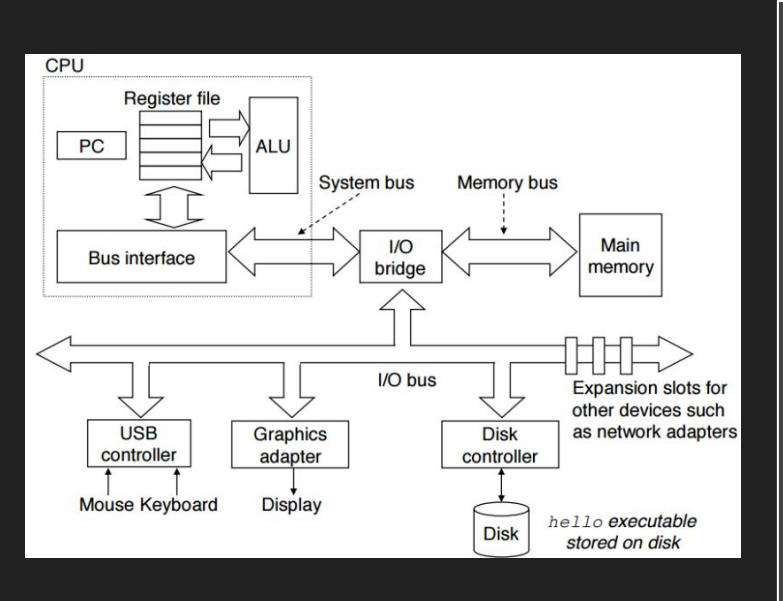

# Let's take a few minutes to think about the hardware

## Modern Hardware Visual Abstraction

- The "brain" of modern hardware is the CPU
	- That's where 1 instruction is executed at a time
	- Only 1!
	- (Note: Modern computers have multiple cores)
- We generally measure the speed at which a CPU executes in Megahertz or Gigahertz
	- This is a metric for how 'fast' a CPU performs, and how complex of software can be run.

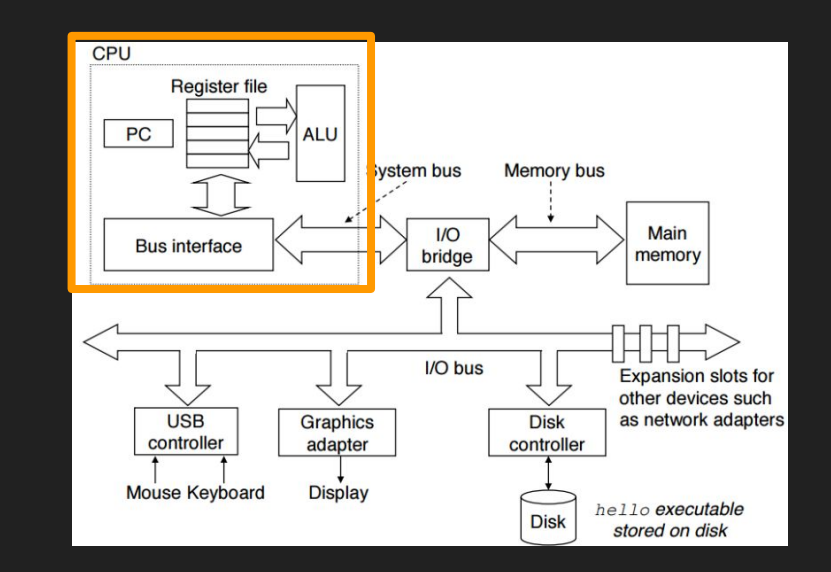

### Modern Hardware Visual Abstraction

- Beyond the CPU, a number of devices may also be connected.
- Buses transfer information from devices and memory into the CPU.
- There is a lot going on, and this needs to be managed
- Note: Busses can be thought of as simple networks, with many things hardcoded

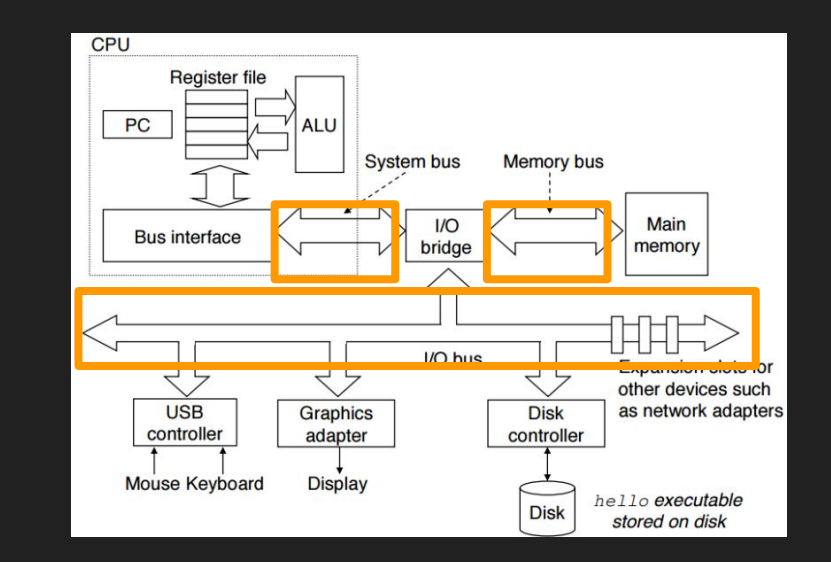

## So compilers are a core of this class

• The other core pieces are the hardware(left) and operating system (right)

# Let's take a moment to think about operating systems

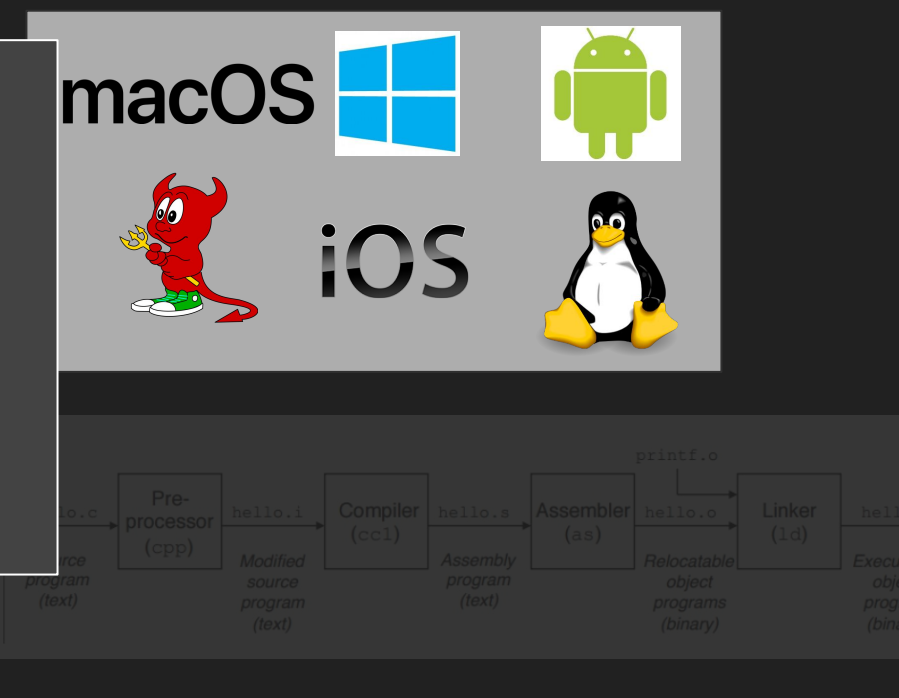

Open question?

Open question?

Because typically when I boot up a machine, I see windows/Linux/Mac booting up.

# Many Different OSes

#### **Windows**

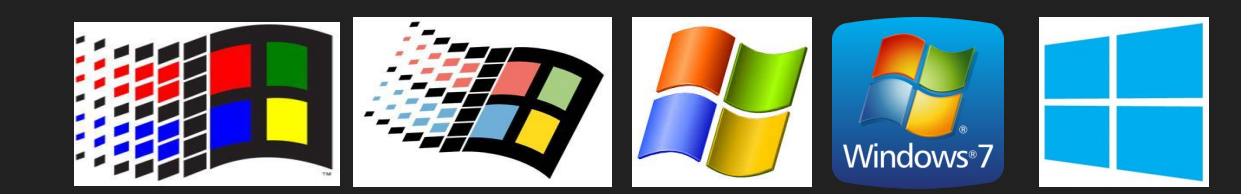

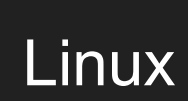

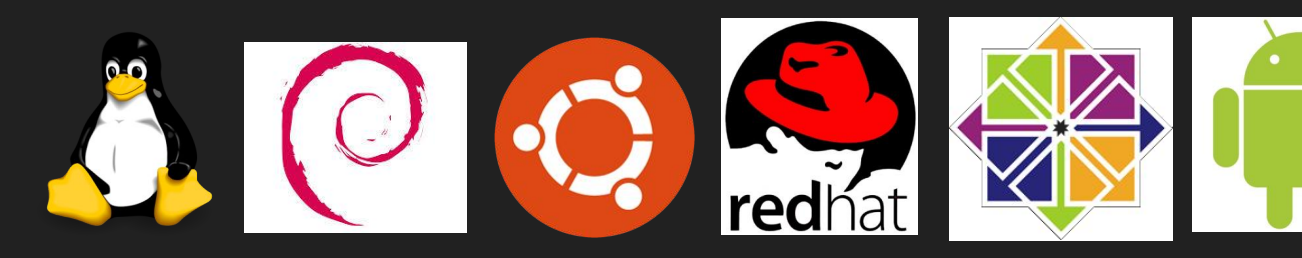

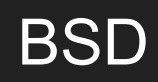

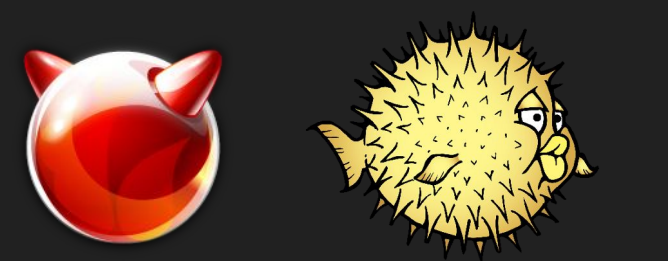

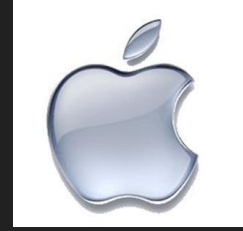

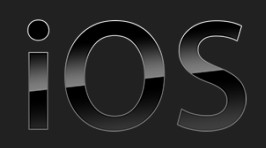

# Many Different OSes

Window<sup>-</sup>

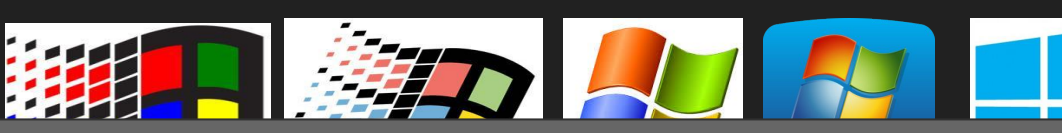

**Operating Systems are actively** developed! (read: co-ops/jobs)

**Linux** 

You can actively contribute to the open source ones now!

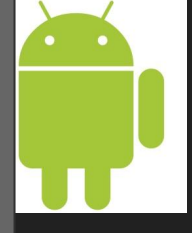

**BSD** 

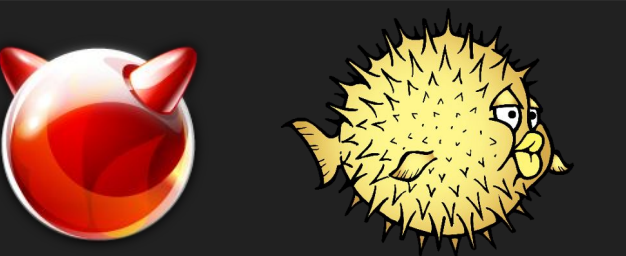

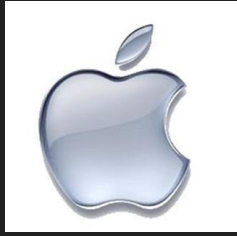

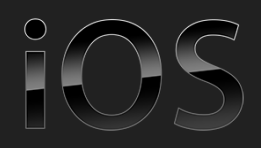

- An OS is any and all software that sits between a user program and the hardware
- OS is a resource manager and allocator
	- Decides between conflicting requests for hardware access
	- Attempts to be efficient and fair
- OS is a control program
	- Controls execution of user programs
	- Prevents errors and improper use

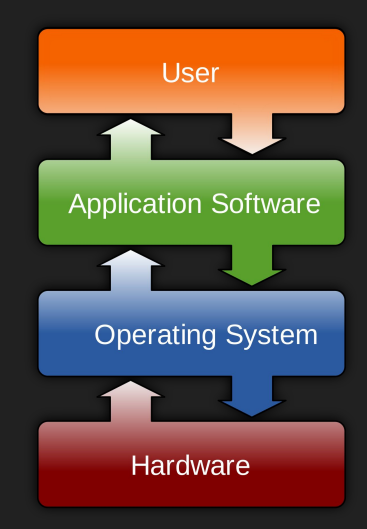

• An OS is any and all software that sits between a user program and the hardware

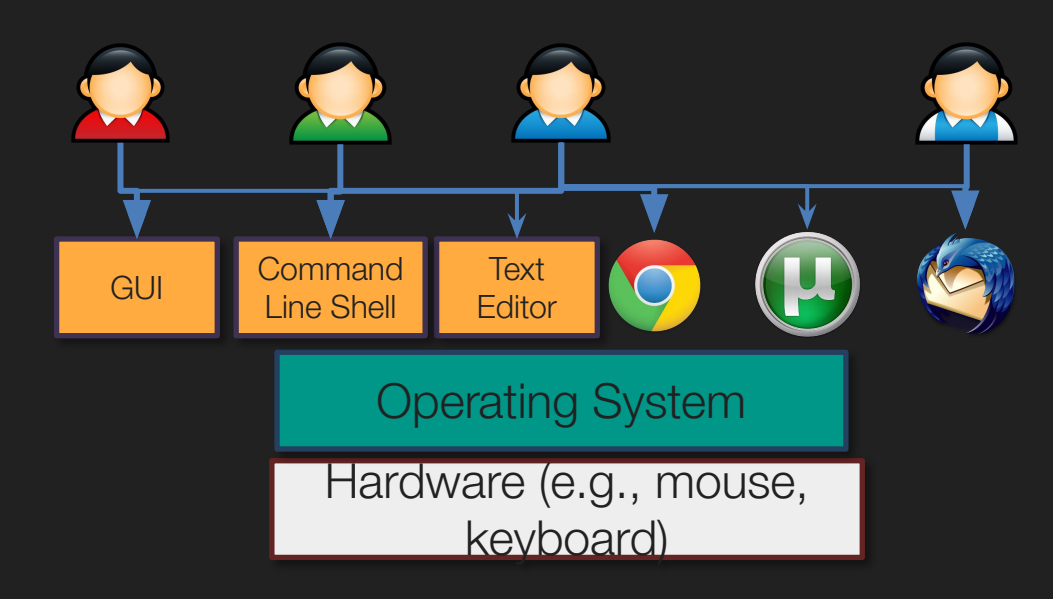

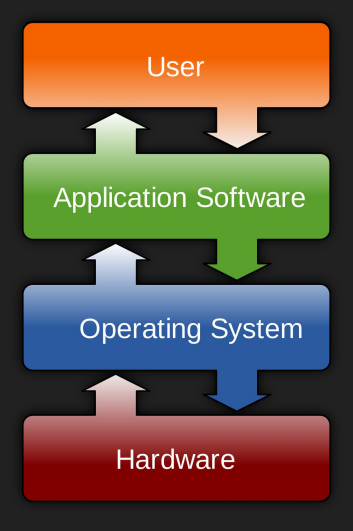

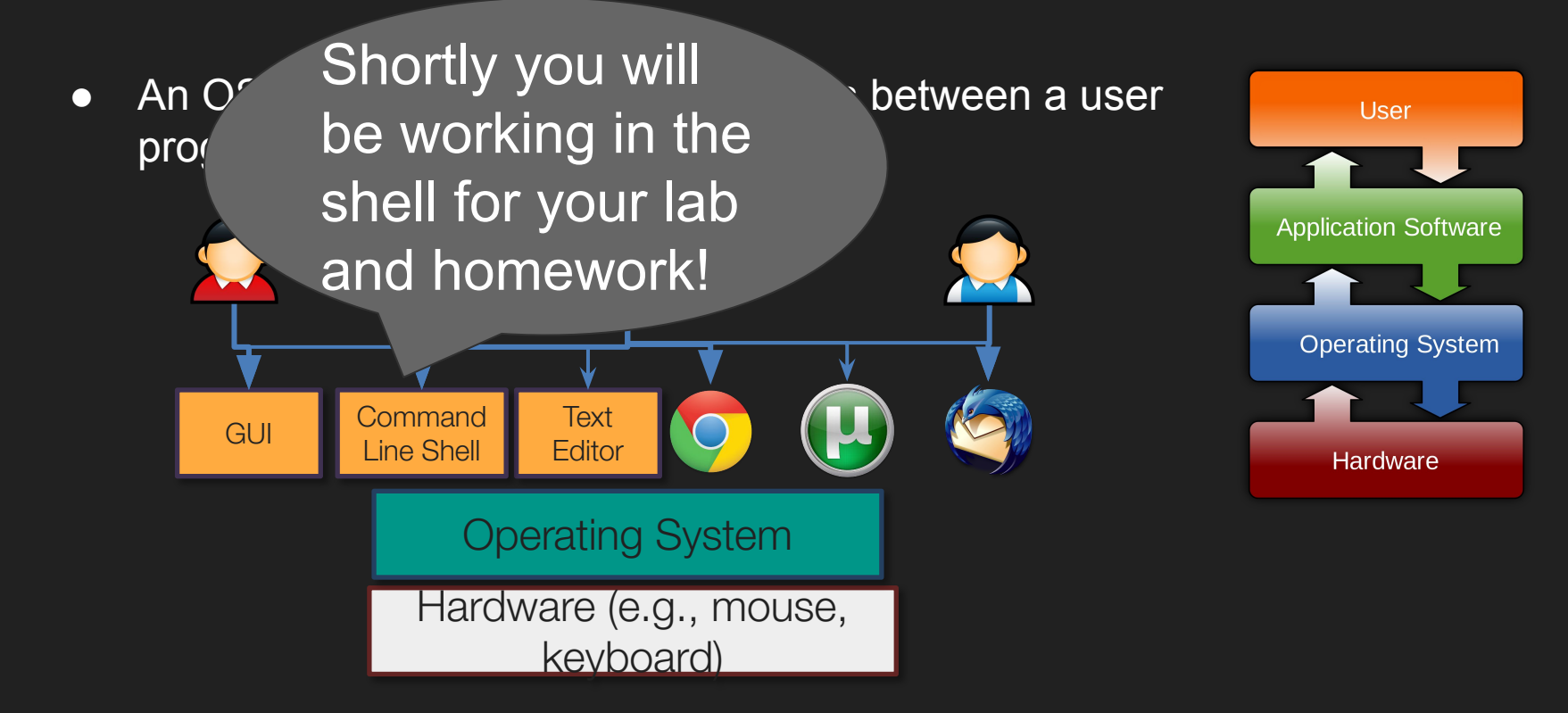

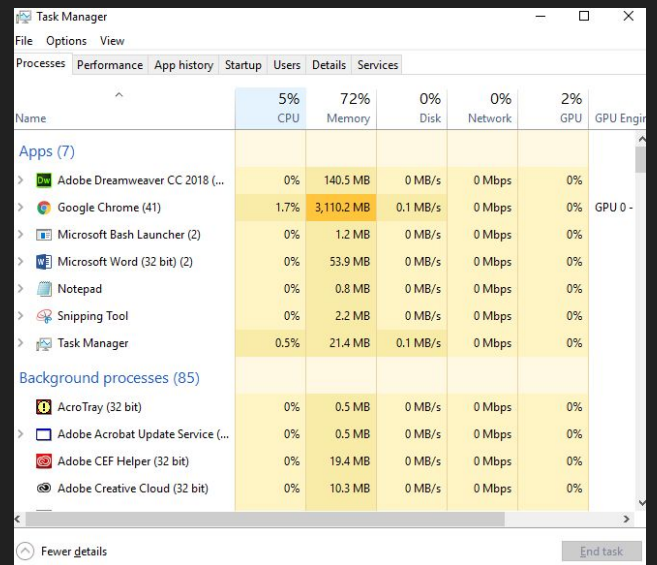

- OS is a resource manager and allocator ○ Decides between conflicting requests for hardware access
	- Attempts to be efficient and fair

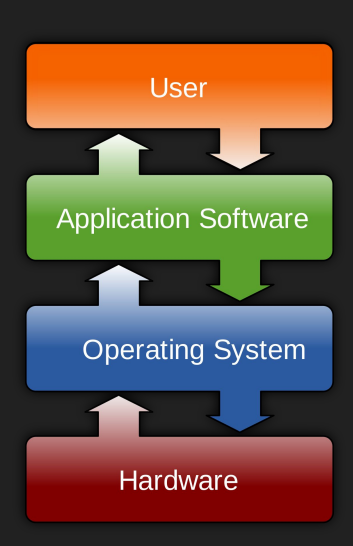

# Two Common OS Families

#### ● POSIX

- Anything Unix-ish
- e.g. Linux, BSDs, Mac, Android, iOS, QNX
- Windows
	- Stuff shipped by Microsoft

Many other operating systems may exist specific to a domain (e.g. an operating system for a car, handheld gaming device, or smart refrigerator)

# Two Common OS Families

- POSIX
	- Anything Unix-ish
	- e.g. Linux, BSDs, Mac, Android, iOS

● Windows

○ Stuff shipped by Microsoft

In this course, we will work in a POSIX Environment. Our Khoury machines are Unix based.

Many other operating systems may exist specific to a domain (e.g. an operating system for a car or handheld gaming device)

# Unix/Linux

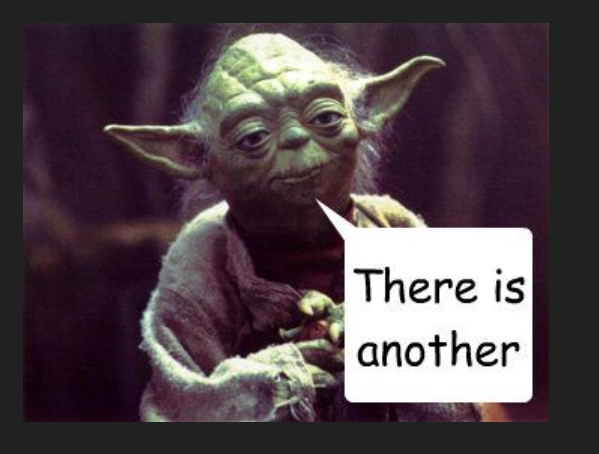

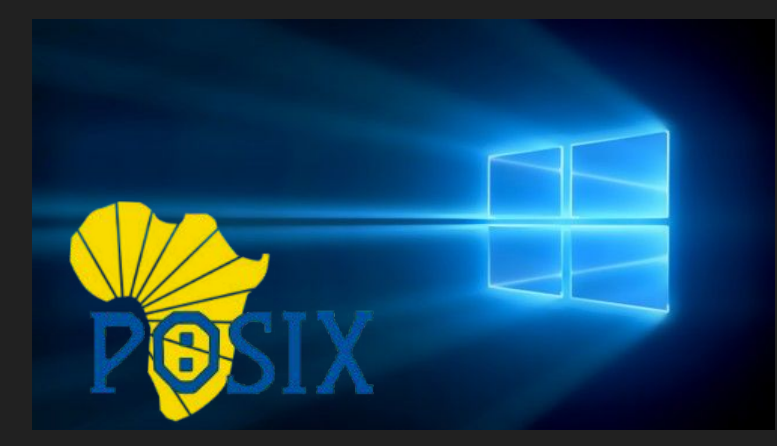

# **What is xv6?**

# A teaching operating system! (i.e. small version of Unix) <https://pdos.csail.mit.edu/6.828/2012/xv6.html>

#### Xv6, a simple Unix-like teaching operating system

The lastest version of xv6 is at: xv6

#### **Introduction**

Xv6 is a teaching operating system developed in the summer of 2006 for MIT's operating systems course, 6.828: Operating System Engineering.

#### **History and Background**

For many years, MIT had no operating systems course. In the fall of 2002, one was created to teach operating systems engineering. In the course students to multiple systems-V6 and Jos-helped develop a sense of the spectrum of operating system designs.

V6 presented pedagogic challenges from the start. Students doubted the relevance of an obsolete 30-year-old operating system written in an obsolete 2006, we had decided to replace V6 with a new operating system, xv6, modeled on V6 but written in ANSI C and running on multiprocessor Inte threads (instead of using special-case solutions for uniprocessors such as enabling/disabling interrupts) and helps relevance. Finally, writing a ne

# A teaching small & manageable operating system! <https://pdos.csail.mit.edu/6.828/2012/xv6.html>

#### Xv6, a simple Unix-like teaching operating system

The lastest version of xv6 is at: xv6

#### **Introduction**

Xv6 is a teaching operating system developed in the summer of 2006 for MIT's operating systems course, 6.828: Operating System Engineering.

#### **History and Background**

For many years, MIT had no operating systems course. In the fall of 2002, one was created to teach operating systems engineering. In the course students to multiple systems-V6 and Jos-helped develop a sense of the spectrum of operating system designs.

V6 presented pedagogic challenges from the start. Students doubted the relevance of an obsolete 30-year-old operating system written in an obsolete 2006, we had decided to replace V6 with a new operating system, xv6, modeled on V6 but written in ANSI C and running on multiprocessor Inte threads (instead of using special-case solutions for uniprocessors such as enabling/disabling interrupts) and helps relevance. Finally, writing a ne

#### xv6

- We will be using xv6 to build and implement some Operating Systems features
- This will give you experience adding features to a large piece of software.

# Who, what, why, .... Linux? <https://www.linuxfoundation.org/>

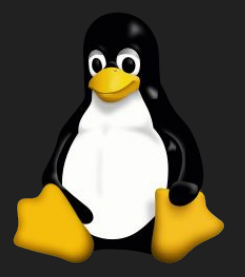

- Linux is a family of free open source operating systems
	- That means the code is freely available, and you can contribute to the project!
- It was created by [Linus Torvalds](https://en.wikipedia.org/wiki/Linus_Torvalds)
	- Variants of Linux are: Ubuntu, Debian, Fedora, Gentoo Linux, Arch Linux, CentOS, ...
	- They all operate under *roughly* the same core code, which is called the kernel.
	- Often they differ by the software, user interface, and configuration settings.
	- So very often Linux software for one flavor of Linux will run on the other with few or no changes.
- Generally we (as systems programmers) like Linux, because it is a clean and hackable operating system.
- When many folks think of Unix-like operating systems, they may think of a hacker using a 'command-line interface' to program.

# Over 30 years ago...

On Monday, August 26, 1991 at 2:12:08 AM UTC-4, Linus Benedict Torvalds wrote: > Hello everybody out there using minix -

```
>
```

```
> I'm doing a (free) operating system (just a hobby, won't be big and
> professional like gnu) for 386(486) AT clones. This has been brewing
> since april, and is starting to get ready. I'd like any feedback on
> things people like/dislike in minix, as my OS resembles it somewhat
> (same physical layout of the file-system (due to practical reasons)
> among other things).
```
>

> I've currently ported bash(1.08) and gcc(1.40), and **things seem to work**. > This implies that I'll get something practical within a few months, and > I'd like to know what features most people would want. **Any suggestions > are welcome, but I won't promise I'll implement them :-)**  $\left\vert \right\rangle$ 

> Linus ([torv...@kruuna.helsinki.fi\)](https://groups.google.com/)

>

> PS. Yes - it's free of any minix code, and it has a multi-threaded fs.

> **It is NOT protable (uses 386 task switching etc)**, and **it probably never > will support anything other than AT-harddisks, as that's all I have :-(**.

# Over 30 years ago...

On Monday, August 26, 1991 at 2:12:08 AM UTC-4, Linus Benedict Torvalds wrote: > Hello everybody out there using minix -

```
>
> I'm doing a (free) operating system (just a hobby, won't be big and
> professional like gnu) for 386(486) AT clones. This has been brewing
> since april, and is starting t
> things people like/dislike in
> (same physical layout of the f
> among other things).
>
> I've currently ported bash(1.0)
\rightarrow This implies that I'll get something practical with a few months, and
> I'd like to know what features most people want. Any suggestions
> are welcome, but I won't promise \overline{V} and them :-)
\left\vert \right\rangleLinux platforms: Alpha, ARC, ARM, ARM64, Apple M1 C6x,
                                  H8/300, Hexagon, Itanium, m68k, Microblaze, MIPS, NDS32,
                                  Nios II, OpenRISC, PA-RISC, PowerPC, RISC-V, s390, SuperH,
                                  SPARC, Unicore32, x86, x86-64, XBurst, Xtensa
```
> Linus (tory...@krv sinki.fi)

>

 $>$  PS. Yes - it's free of any minix code, and it has a multi-threaded fs.

> **It is NOT protable (uses 386 task switching etc)**, and **it probably never**

**> will support anything other than AT-harddisks, as that's all I have :-(**.

# The command line interface

- The command line interface is at the highest level just another program.
- Linux and Mac have terminals built-in, and Windows as well (cmd and powershell).
- $\bullet$  From it, we can type in the names of programs to perform work for us
- (Next slide for examples)

# Starting MS-DOS...

```
localhost - i sing -g fa,wikinedia.org
 NG text.cmtpa.wikimedia.org (208.80.152.2) 56(84) bytes of data.
 - text.pntpa.wikimedia.org.ping.statistics ---
packets transmitted, 1 received, 0% packet loss, time Ons.
tt min/avg/max/mdev = 548.528/548.528/548.528/8.000 ms
 rootatocathost = a pwd
 rootelocalhost -1# cd /var
 rootalocalhost vari# is -la
 otal 72
 wer-er-x, 18 root root 4096 Jul 30 22:43
           23 root root 4096 Sep 14 20:42
              root root 4096 May 14 00:15 account
             root root 4096 Jul 31 22:26 cache
            3 root root 4096 May 18 16:03 db
             3 root root 4896 May 18 16:03 empty
              root root 4896 May 18 16:03 games
              root gdm 4896 Jun 2 18:39
           38 root root 4996 May 18 16:83 11b
                             May 18 16:03 local
                          11 May 14 00:12 lock a ... /run/lock
              root root 4895 Sep 14 28:42 log
                          10 Jul 30 22:43 mail >> spool/mail
              root root 4096 May 18 16:03 nis
              root root 4096 May 18 16:03 op!
              root root 4096 May 18 16:03 preserve
              root root 4096 Jul 1 22:11 report
              root root
                          6 May 14 00:12 run -> from
            14 root root 4896 May 18 16:03 apool
invonnent.
           4 root root 4896 Sep 12 23:58
drwxr-xr-x. 2 root root 4096 May 18 16:03 yp
rootatocalhost var]# yum search wiki
oaded plugins: langpacks, presto, refresh-packagekit, remove-with-leaves
rpm fusion-free-updates
pmiusion-free-updates/primary db
rpatusion-nontree-updates
pdates/metalink
pdates
pdates/primary do
                                                                                                        00:15 €
                                                                                                           69
```
# Why the command line?

- "I love GUI interfaces, so simple and sleek looking"
- Well, I will argue the command line is a lot faster than moving your mouse
- It is also very convenient for 'scripting' behavior that you could not so easily do in a GUI environment.
	- Executing a few commands in a row in a script is a piece of cake!
- And if you are working remotely, you often will not have any GUI environment at all!
	- (Often machines you need to access do not have a monitor attached)

# Example shell script

mikeshah@DESKTOP-DDNGQVA: /mnt/c/Windows/System32

```
1 # Lines that start with a 'hashmark' or 'pound sign'
 2 # are comments that are ignored.
 3 # You should use them liberally!
 \overline{4}5 # This line is special and tells us we have an executable script.
 6 #!/bin/bash
 7
  # Output hello and two items read in as command-line arguments
 8
 9 echo "Hello $1 $2"
10 echo "What is your age?"
11 # Read in a value
12 read myAge
13 echo "That is great you are $myAge years old!"
                                                                       76
```
### Example shell script

- I wrote this script in a text editor called 'vim'
- You will have to learn VIM (or emacs) in this course.
	- $\circ$  It's a great skill to have.

```
mikeshah@DESKTOP-DDNGQVA: /mnt/c/Windows/System32
 1 # Lines that start with a 'hashmark' or 'pound sign'
 2 # are comments that are ignored.
 3 # You should use them liberally!
 4
 5 # This line is special and tells us we have an executable script.
 6 #!/bin/bash
 8 # Output hello and two items read in as command-line arguments
 9 echo "Hello $1 $2"
10 echo "What is your age?"
11 # Read in a value
12 read myAge
13 echo "That is great you are $myAge years old!"
```
# Example shell script Executing

• Note "Mike Shah" are the first and second arguments passed into this program

```
mikeshah@DESKTOP-DDNGQVA: /mnt/c/Windows/System32
-bash-4.2$ sh example.sh Mike Shah
Hello Mike Shah
What is your age?
500
That is great you are 500 years old!
-bash-4.2$
```
(Am I really 500 years old? Time flies when you are having fun!)

#### ssh - secure shell

- Our tool for remote access--which we will do for all of our work!
- ssh some\_user\_name[@login.ccs.neu.edu](mailto:mikeshah@login.ccs.neu.edu)
- After typing in my password successfully, I am now executing commands on a machine somewhere on Northeastern's campus

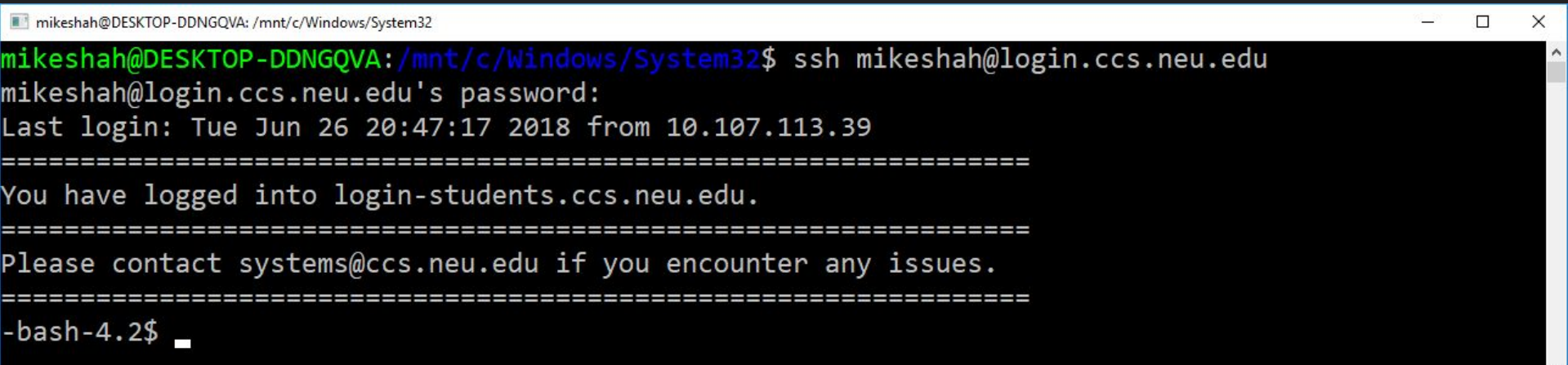
## ssh - secure shell

- Our tool for remote access--which we will do for all of our work!
- ssh some\_user\_name[@login.ccs.neu.edu](mailto:mikeshah@login.ccs.neu.edu)
- After typing in my password successfully, I am now executing commands on a machine somewhere on Northeastern's campus

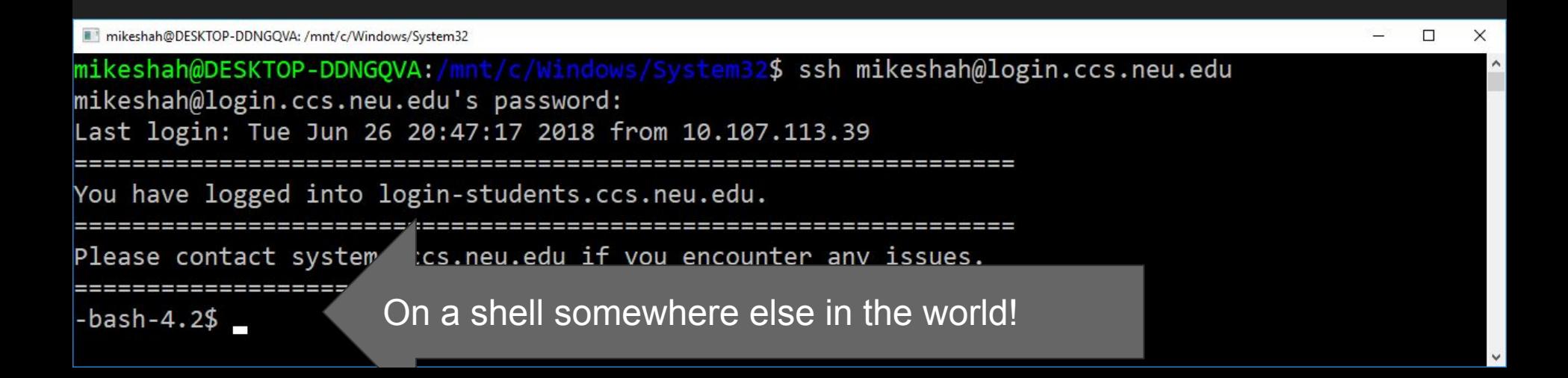

### ssh - secure shell

- Our tool for remote access--which we will do for all of our work!
- ssh some\_user\_name<u>[@login.ccs.neu.edu](mailto:mikeshah@login.ccs.neu.edu)</u>
- After typing in my password successfully, I am now executing commands on a machine somewhere on Northeastern's campus

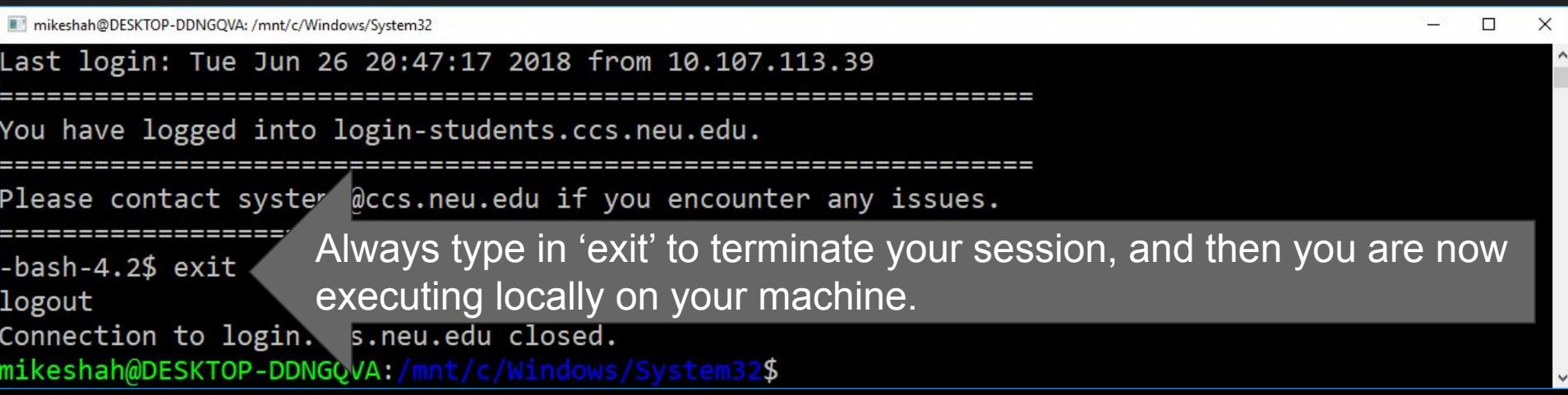

## Feeling overwhelmed or forgetting a command?

- Luckily there are built-in 'manual pages'
- Called the 'man pages' for short.
- Simply type 'man command\_name' for help
	- (Hit 'q' to quit the page when you are done)

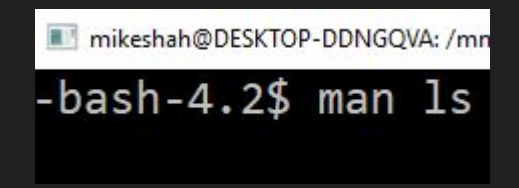

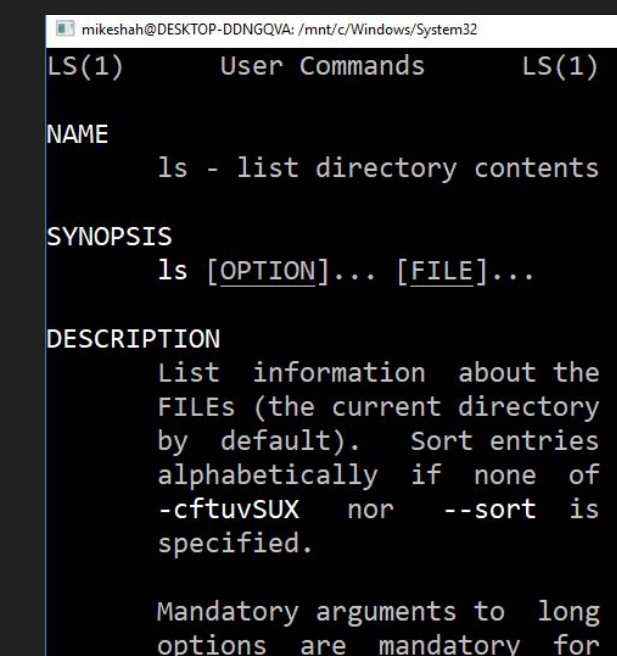

short options too.

## SSH and Virtual Machine

- Part of your upcoming labs/assignments will involve setting up a Linux environment on your desktop.
- Another part will involve working in a remote linux environment through ssh.
	- ssh is a way to remotely access a machine somewhere else in the world through a command-line terminal

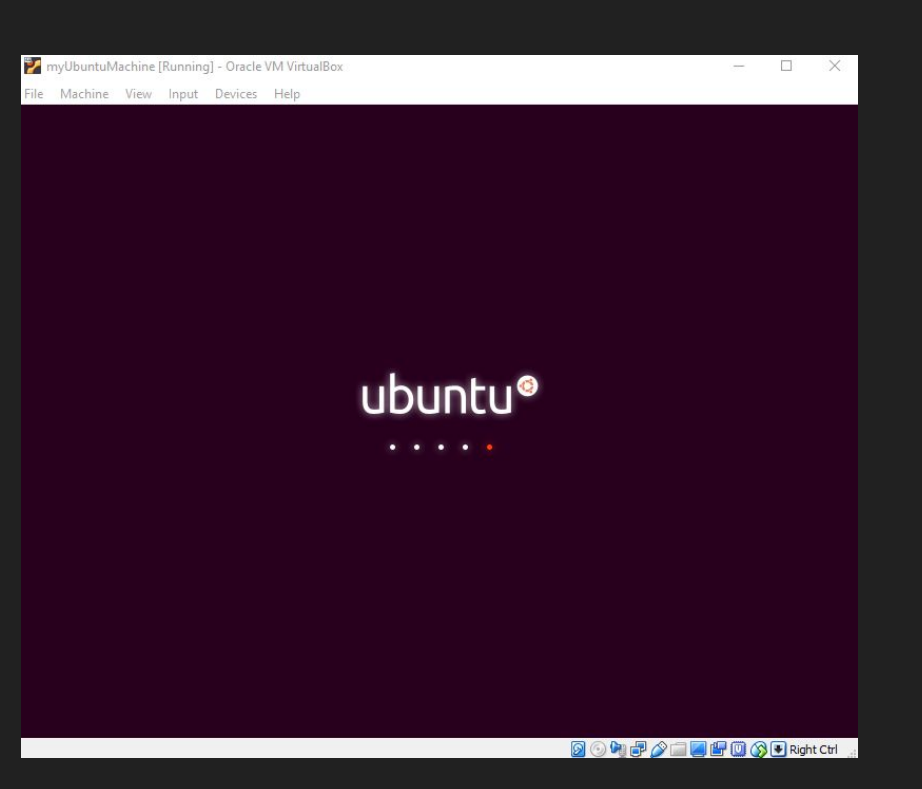

# Lab (Logistics)

- Motivation: Practice with tools and techniques useful for an upcoming assignment
- Typically on Fridays, possibly combined with a shorter lecture
- Submitted individually, but you can pair up with your neighbor if classroom layout permits
- I (& TA if available) will walk around and help folks
- When you are finished you may leave or work on extending the lab further.
- The intent is that labs take the duration allocated in class, but maybe an additional 1-2 hours.
- The lab is due the following week (See the very bottom "Deliverable" section), typically on Tuesdays
- More about this on Friday (first Lab)

## In-Class Activities (Logistics)

- Typically a little quiz or some problems on lecture material
	- We want to know that you're paying attention :-)
	- Typically we will try to go over answers together (depending on the tool I use)
- Each is 1.5% of your grade

### Join our GitHub Classroom

#### Go to <https://tinyurl.com/2p8zwytb>

You should see a screen similar to this.

Use command-F to open a search window Search for your myNortheastern username Click on it to register.

Only pick your myNortheastern username.

#### Join the classroom: Khoury-CS3650Sp22

To join the GitHub Classroom for this course, please select yourself from the list below to associate your GitHub account with your school's identifier (i.e., your name, ID, or email).

Can't find your name? Skip to the next step  $\rightarrow$ 

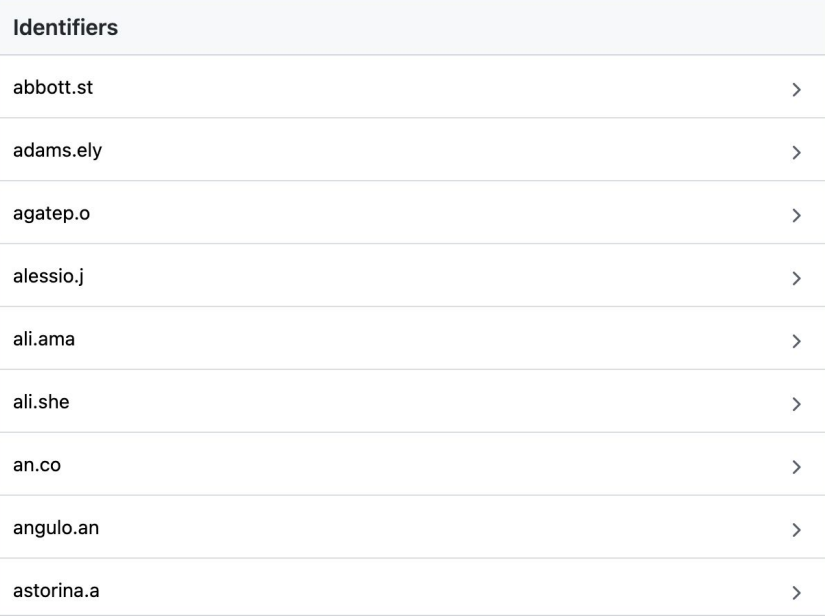

## Accepting a project

If you are successful, you should see a new page like the upper figure.

Click on "Accept this assignment".

After accepting the assignment you may see a screen like the lower one.

Refresh the screen…

Khoury-CS3650Sp22 Accept the assignment  $-$ 

**Git & Github Fundamentals** 

Once you accept this assignment, you will be granted access to the git-github-fundamentals-awjacks repository in the Khoury-CS3650 organization on GitHub.

**Accept this assignment** 

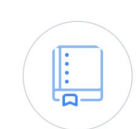

You accepted the assignment. Git & Github Fundamentals . We're configuring your repository now. This may take a few minutes to complete. Refresh this page to see updates.

Note: You may receive an email invitation to join Khoury-CS3650 on your behalf. No further action is necessary.

### Classroom repo

Click on the link to go to the repo…

You may need to use Northeastern's SSO to authenticate yourself …

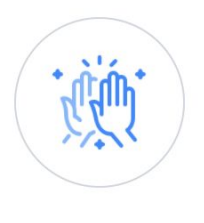

#### You're ready to go!

You accepted the assignment, Git & Github Fundamentals.

Your assignment repository has been created:

日 https://github.com/Khoury-CS3650/git-github-fundamentals-awjacks

We've configured the repository associated with this assignment (update).

Note: You may receive an email invitation to join Khoury-CS3650 on your behalf. No further action is necessary.

### Git and GitHub review

Read the overview of GitHub basics.

If you are new to git or need a refresher, browse the resources at the bottom of the page.

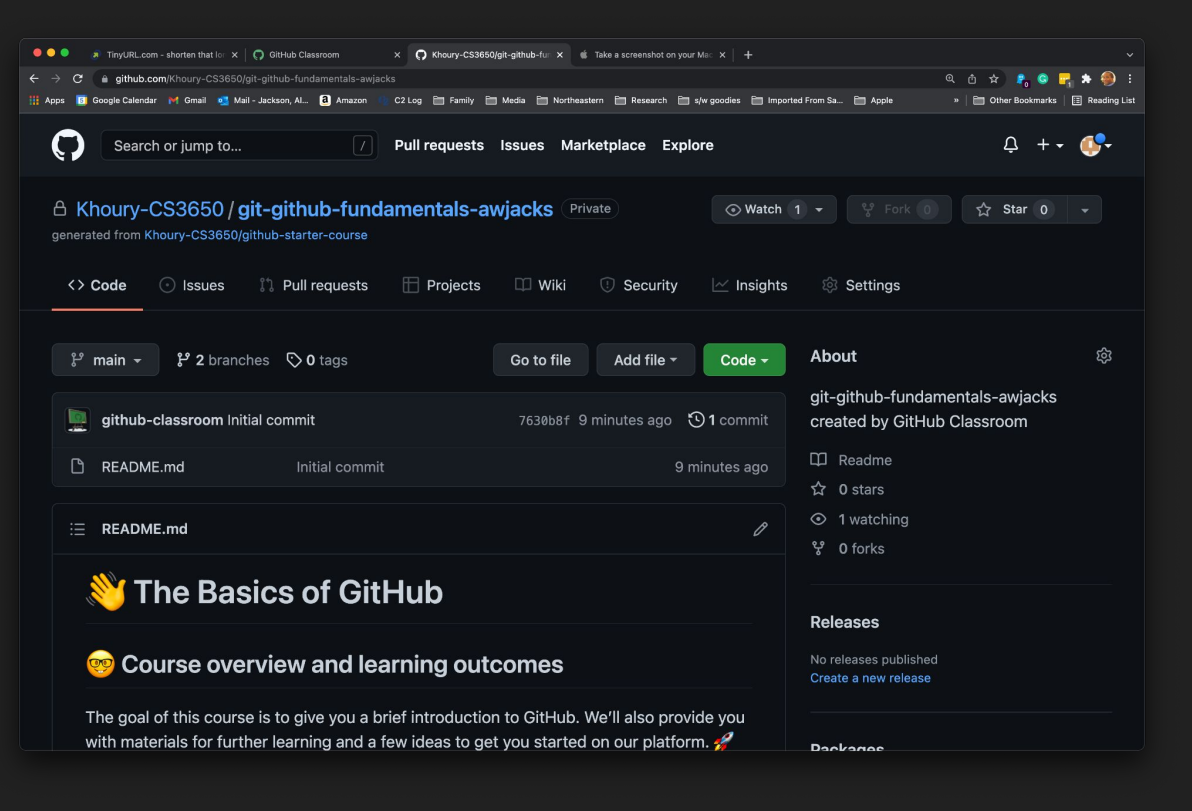

## This lecture in summary

- We are going to learn about computer systems
	- This includes software (e.g. compilers), hardware, and some operating system concepts.
- We are going to work in a Unix environment
	- This work will be performed on a command-line
	- In this course we can access a command-line either:
		- Through SSH or a Virtual Machine